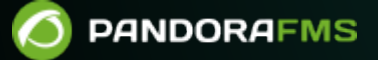

# **Instalación de Pandora FMS Open en Ubuntu**

From: ://pandorafms.com/manual/!current/ **Phanent link:** 

s://pandorafms.com/manual/!current/es/documentation/pandorafms/technical\_annexes/42\_pfms\_open\_install\_ubuntu 2024/06/10 14:36

## **Instalación de Pandora FMS Open en Ubuntu**

Instalación en Ubuntu server 22.04.1 ó 22.04.2 con derechos de usuario root, systemd habilitado y conexión a internet.

Instalación en línea para Ubuntu (22.04 LTS):

```
curl -SsL
https://raw.githubusercontent.com/pandorafms/pandorafms/develop/extras/d
eploy-scripts/pandora_deploy_community_ubuntu_2204_gh.sh | bash
```
### **Inicio**

En una ventana terminal con usuario root:

```
apt install -y gawk sed grep ping
rm -rf /opt/pandora/deploy
mkdir -p /opt/pandora/deploy
cd /opt/pandora/deploy
apt update
apt install -y net-tools vim curl wget \
software-properties-common apt-transport-https \
 ca-certificates gnupg lsb-release
```
#### **Instalación de Apache2 y PHP 8**

```
add-apt-repository ppa:ondrej/php
apt update
apt upgrade
apt install -y php8.0-fpm php8.0-common libapache2-mod-fcgid php8.0-cli apache2
a2enmod proxy_fcgi setenvif
systemctl reload apache2
a2enconf php8.0-fpm
systemctl restart php8.0-fpm
```
### **Dependencias de la Consola web PFMS**

```
apt install -y \
 ldap-utils postfix \
wget graphviz \
 xfonts-75dpi xfonts-100dpi \
 xfonts-ayu xfonts-intl-arabic \
 xfonts-intl-asian xfonts-intl-phonetic \
```

```
 xfonts-intl-japanese-big xfonts-intl-european \
 xfonts-intl-chinese xfonts-intl-japanese \
 xfonts-intl-chinese-big libzstd1 \
 gir1.2-atk-1.0 libavahi-common-data \
 cairo-perf-utils libfribidi-bin \
 php8.0-mcrypt php8.0-gd \
 php8.0-curl php8.0-mysql \
 php8.0-ldap php8.0-fileinfo \
 php8.0-gettext php8.0-snmp \
 php8.0-mbstring php8.0-zip \
 php8.0-xmlrpc php8.0-xml \
 php8.0-yaml libnet-telnet-perl \
whois cron
```
#### **Dependencias del servidor PFMS**

 $\odot$ 

```
apt install -y \
perl nmap \
 fping sudo \
 net-tools nfdump \
 expect openssh-client \
unzip xprobe coreutils \
 libio-compress-perl libmoosex-role-timer-perl \
 libdbd-mysql-perl libcrypt-mysql-perl \
 libhttp-request-ascgi-perl liblwp-useragent-chicaching-perl \
 liblwp-protocol-https-perl snmp \
 libnetaddr-ip-perl libio-socket-ssl-perl \
 libio-socket-socks-perl libio-socket-ip-perl \
 libio-socket-inet6-perl libnet-telnet-perl \
 libjson-perl libencode-perl \
 cron libgeo-ip-perl \
 arping snmp-mibs-downloader \
 snmptrapd libnsl2 make \
 openjdk-8-jdk
mkdir -m 0755 -p /etc/apt/keyrings
curl -fsSL https://download.docker.com/linux/ubuntu/gpg | \
 sudo gpg --yes --dearmor -o /etc/apt/keyrings/docker.gpg
echo \
 "deb [arch=$(dpkg --print-architecture) signed-by=/etc/apt/keyrings/docker.gpg]
https://download.docker.com/linux/ubuntu $(lsb_release -cs) stable" | \
sudo tee /etc/apt/sources.list.d/docker.list
apt update -y
apt-get install -y \
 docker-ce docker-ce-cli containerd.io \
 docker-buildx-plugin docker-compose-plugin
```

```
rm -f /usr/sbin/fping
ln -s /usr/bin/fping /usr/sbin/fping
```
## **Herramienta Google Chrome**

```
wget https://dl.google.com/linux/direct/google-chrome-stable_current_amd64.deb
dpkg -i google-chrome-stable_current_amd64.deb
ln -s /usr/bin/google-chrome /usr/bin/chromium-browser
```
## **Dependencias IPAM**

 $\odot$ 

```
apt install -y \
 libnetaddr-ip-perl \
 coreutils libdbd-mysql-perl \
 libxml-simple-perl libgeo-ip-perl \
 libio-socket-inet6-perl libxml-twig-perl \
 libnetaddr-ip-perl
```
## **Configuración de AppArmor y UFW**

systemctl stop ufw.service systemctl disable ufw systemctl stop apparmor systemctl disable apparmor

## **Instalación de MySQL**

```
curl -0 https://repo.percona.com/apt/percona-release latest.generic all.deb
apt install -y gnupg2 lsb-release ./percona-release_latest.generic_all.deb
percona-release setup ps80
apt install -y percona-server-server percona-xtrabackup-80
```

```
systemctl start mysql
mysql -uroot -p
ALTER USER 'root'@'localhost' IDENTIFIED WITH mysql native password BY
'pandora';
```
create database pandora;

```
CREATE USER pandora IDENTIFIED BY 'pandora';
ALTER USER 'pandora' IDENTIFIED WITH mysql native password BY 'pandora';
GRANT ALL PRIVILEGES ON pandora.* TO 'pandora';
exit;
cat > /etc/mysql/my.cnf << EOF_DB
[mysqld]
```

```
datadir=/var/lib/mysql
user=mysql
character-set-server=utf8mb4
skip-character-set-client-handshake
# Disabling symbolic-links is recommended to prevent assorted security risks
symbolic-links=0
# Mysql optimizations for Pandora FMS
# Please check the documentation in http://pandorafms.com for better results
max allowed packet = 64M
innodb_buffer_pool_size = grep -i total /proc/meminfo | head -1 | awk '{printf
"%.2f \n", $(NF-1)*0.4/1024}' | sed "s/\\..*$/M/g"
innodb lock wait timeout = 90innodb_file_per_table
innodb flush log at trx commit = \thetainnodb_flush_method = O_DIRECT
innodb log file size = 64Minnodb log buffer size = 16Minnodb io capacity = 300thread cache size = 8thread stack = 256Kmax connections = 100key_buffer_size=4M
read buffer size=128K
read rnd buffer size=128K
sort buffer size=128K
join_buffer_size=4M
skip-log-bin
sql_mode=""
log-error=/var/log/mysql/error.log
[mysqld_safe]
log-error=/var/log/mysqld.log
pid-file=/var/run/mysqld/mysqld.pid
EOF_DB
```
 $\odot$ 

## **Instalación de Pandora FMS Open**

```
curl -LSs --output \
pandorafms console-7.0NG.tar.gz \
"https://github.com/pandorafms/pandorafms/releases/download/v772-LTS/pandorafms_
console-7.0NG.772.tar.gz"
```

```
curl -LSs --output \
pandorafms server-7.0NG.tar.gz \
"https://github.com/pandorafms/pandorafms/releases/download/v772-LTS/pandorafms_
server-7.0NG.772_x86_64.tar.gz"
```

```
curl -LSs --output \
pandorafms agent linux-7.0NG.tar.gz \
"https://github.com/pandorafms/pandorafms/releases/download/v772-LTS/pandorafms_
agent linux-7.0NG.772.tar.gz"
```
#### Consola web PFMS

 $\odot$ 

**tar** xvzf pandorafms\_console-7.0NG.tar.gz

```
cp -Ra pandora_console /var/www/html/
```

```
rm -f /var/www/html/pandora_console/*.spec
```
Servidor PFMS

useradd pandora

**mv** pandorafms\_server-7.0NG.tar.gz /opt/pandora/deploy/

cd /opt/pandora/deploy

**tar** xvfz pandorafms\_server-7.0NG.tar.gz

cd pandora\_server

./pandora\_server\_installer --install

Agente PFMS

```
apt install -y libyaml-tiny-perl perl coreutils wget curl unzip procps python3
python3-pip
```
**mv** pandorafms\_agent\_linux-7.0NG.tar.gz /opt/pandora/deploy/

cd /opt/pandora/deploy

**tar** xvzf pandorafms\_agent\_linux-7.0NG.tar.gz

cd unix

 $\odot$ 

./pandora\_agent\_installer --install

```
cp -a tentacle_client /usr/local/bin/
```
#### **Instalación de GoTTY**

```
curl --output pandora_gotty.deb
https://github.com/pandorafms/pandorafms/releases/download/tools/pandora_gotty_1
.1.0.deb
apt install -y ./pandora_gotty.deb
```
#### **Configuración para SSL**

```
cat > /etc/apache2/conf-available/ssl-params.conf << EOF_PARAM
SSLCipherSuite EECDH+AESGCM:EDH+AESGCM:AES256+EECDH:AES256+EDH
     SSLProtocol All -SSLv2 -SSLv3 -TLSv1 -TLSv1.1
     SSLHonorCipherOrder On
     Header always set X-Frame-Options DENY
     Header always set X-Content-Type-Options nosniff
     # Requires Apache >= 2.4
     SSLCompression off
     SSLUseStapling on
     SSLStaplingCache "shmcb:logs/stapling-cache(150000)"
     # Requires Apache >= 2.4.11
     SSLSessionTickets Off
```
EOF\_PARAM

a2enmod ssl a2enmod headers a2enmod rewrite a2enconf ssl-params a2ensite default-ssl

#### a2enconf ssl-params **apache2ctl configtest**

 $\odot$ 

```
systemctl restart apache2
systemctl enable mysql --now
systemctl enable apache2 --now
systemctl enable php8.0-fpm --now
```
#### **Tablas y datos para MySQL**

mysql -uroot -ppandora use pandora; source /var/www/html/pandora console/pandoradb.sql source /var/www/html/pandora console/pandoradb data.sql exit;

**Configuración de PHP y Apache2**

```
cat > /var/www/html/pandora_console/include/config.php << EO_CONFIG_F
<?php
\$config["dbtype"] = "mysql";
\$config["dbname"]="pandora";
\$config["dbuser"]="pandora";
\$config["dbpass"]="pandora";
\$config["dbhost"]="127.0.0.1";
\$config["homedir"]="/var/www/html/pandora_console";
\$config["homeurl"]="/pandora_console";
error reporting(0);
\$ownDir = dirname(__FILE__) . '/';
include (\$ownDir . "config_process.php");
EO_CONFIG_F
```

```
cat > /etc/apache2/conf-enabled/pandora_security.conf << EO_CONFIG_F
ServerTokens Prod
<Directory "/var/www/html">
     Options FollowSymLinks
     AllowOverride All
     Require all granted
</Directory>
EO_CONFIG_F
```
**chmod** 600 /var/www/html/pandora\_console/include/config.php

**chown** -R www-data:www-data /var/www/html/pandora\_console

```
mv /var/www/html/pandora_console/install.php
/var/www/html/pandora_console/install.done
```

```
ln -s /etc/php/8.0/fpm/php.ini /etc/
sed --follow-symlinks -i -e "s/^max_input_time.*/max_input_time = -1/g"
/etc/php.ini
sed --follow-symlinks -i -e "s/^max_execution_time.*/max_execution_time = 0/g"
/etc/php.ini
sed --follow-symlinks -i -e "s/^upload_max_filesize.*/upload_max_filesize =
800M/g" /etc/php.ini
sed --follow-symlinks -i -e "s/^memory_limit.*/memory_limit = 800M/g"
/etc/php.ini
sed --follow-symlinks -i -e "s/.*post_max_size =.*/post_max_size = 800M/"
/etc/php.ini
sed --follow-symlinks -i -e "s/^disable_functions/;disable_functions/"
/etc/php.ini
echo 'TimeOut 900' > /etc/apache2/conf-enabled/timeout.conf
echo 'ProxyTimeout 300' >> /etc/apache2/conf-enabled/timeout.conf
```

```
cat > /var/www/html/index.html << EOF_INDEX
<meta HTTP-EQUIV="REFRESH" content="0; url=/pandora_console/">
EOF_INDEX
```
systemctl restart apache2

```
systemctl restart php8.0-fpm
```
#### **Configuración de servidor y agente PFMS**

```
cat> /etc/snmp/snmptrapd.conf <<EOF
authCommunity log public
disableAuthorization yes
EOF
```

```
sed -i -e "s/^dbhost.*/dbhost 127.0.0.1/g" /etc/pandora/pandora_server.conf
sed -i -e "s/^dbname.*/dbname pandora/g" /etc/pandora/pandora_server.conf
sed -i -e "s/^dbuser.*/dbuser pandora/g" /etc/pandora/pandora_server.conf
sed -i -e "s|^dbpass.*|dbpass pandora|g" /etc/pandora/pandora_server.conf
sed -i -e "s/^dbport.*/dbport 3306/g" /etc/pandora/pandora_server.conf
sed -i -e "s/^#.mssql_driver.*/mssql_driver 17/g"
/etc/pandora/pandora_server.conf
```

```
grep -q "group www-data" /etc/pandora/pandora server.conf || \ \ \ \ \cat>> /etc/pandora/pandora_server.conf<<EOF_G
#Adding group www-data to assing remote-config permission correctly for ubuntu
22.04
group www-data
EOF_G
```
**sed** -i "s/^remote config.\*\$/remote config 1/g" /etc/pandora/pandora agent.conf

```
cat>> /etc/sysctl.conf <<EO_KO
# Pandora FMS Optimization
# default=5
net.ipv4.tcp_syn_retries = <math>3</math># default=5
net.ipv4.tcp synack retries = 3# default=1024
net.ipv4.tcp_max_syn_backlog = 65536
# default=124928
net.core.wmem max = 8388608# default=131071
net.core.rmem max = 8388608# default = 128
net.core.somaxconn = 1024
```
*# default = 20480*  $net.core.openmem max = 81920$ 

EO\_KO

sysctl --system

```
chown pandora:www-data /var/log/pandora
chmod g+s /var/log/pandora
cat> /etc/logrotate.d/pandora_server <<EO_LR
/var/log/pandora/pandora_server.log
/var/log/pandora/web_socket.log
/var/log/pandora/pandora_server.error {
         su root apache
         weekly
         missingok
         size 300000
         rotate 3
         maxage 90
         compress
         notifempty
         copytruncate
         create 660 pandora apache
}
/var/log/pandora/pandora_snmptrap.log {
         su root apache
         weekly
         missingok
         size 500000
         rotate 1
         maxage 30
         notifempty
         copytruncate
         create 660 pandora apache
}
EO_LR
```

```
cat> /etc/logrotate.d/pandora_agent <<EO_LRA
/var/log/pandora/pandora_agent.log {
         su root apache
         weekly
         missingok
         size 300000
         rotate 3
         maxage 90
         compress
         notifempty
         copytruncate
}
```
**chmod** 0644 /etc/logrotate.d/pandora\_server

**chmod** 0644 /etc/logrotate.d/pandora\_agent

#### **Tentacle y cron**

/etc/init.d/pandora\_server start

systemctl enable pandora\_server

service tentacle serverd start

systemctl enable tentacle serverd

echo "\* \* \* \* \* root wget -q -O - --no-check-certificate --load-cookies /tmp/cron-session-cookies --save-cookies /tmp/cron-session-cookies --keepsession-cookies http://127.0.0.1/pandora console/enterprise/cron.php >> **\$PANDORA\_CONSOLE**/log/cron.log" >> /etc/crontab

```
echo "@hourly root bash -c /etc/cron.hourly/pandora_db" >>
/etc/crontab
```
Configuración remota del agente:

sed -i "s/^remote config.\*\$/remote config 1/g" /etc/pandora/pandora agent.conf

/etc/init.d/pandora\_agent\_daemon start

systemctl enable pandora agent daemon

PhantomJS

```
sed --follow-symlinks -i -e "s/^openssl_conf = openssl_init/#openssl_conf =
openssl_init/g" /etc/ssl/openssl.cnf
```
Postfix

systemctl enable postfix --now

**OpenSSL** 

```
sed -i '/default = default sect/a legacy = legacy sect' /etc/ssl/openssl.cnf
sed -i 's/# activate = 1/activate = 1/' /etc/ssl/openssl.cnf
```

```
sed -i '/activate = 1/a [legacy sect]\nactivate = 1' /etc/ssl/openssl.cnf
```
SSH banner

 $\odot$ 

```
[ "$(curl -s ifconfig.me)" ] && ipplublic=$(curl -s ifconfig.me)
cat > /etc/issue.net << EOF_banner
Welcome to Pandora FMS appliance on Ubuntu
------------------------------------------
Go to Public http://$ipplublic/pandora_console to login web console
$(ip addr | grep -w "inet" | grep -v "127.0.0.1" | grep -v "172.17.0.1" | awk
'{print $2}' | awk -F '/' '{print "Go to Local http://"$1"/pandora_console to
login web console"}')
You can find more information at http://pandorafms.com
EOF_banner
rm -f /etc/issue
ln -s /etc/issue.net /etc/issue
echo 'Banner /etc/issue.net' >> /etc/ssh/sshd_config
```
## **Inicio de sesión en PFMS**

Para acceder a la Consola web se ha de escribir la dirección IP (o URL) del dispositivo seguido de /pandora\_console/ .

Las credenciales por defecto para entrar son:

- usuario: admin
- contraseña: pandora

[Volver al índice de documentación de Pandora FMS](https://pandorafms.com/manual/!current/es/documentation/start)